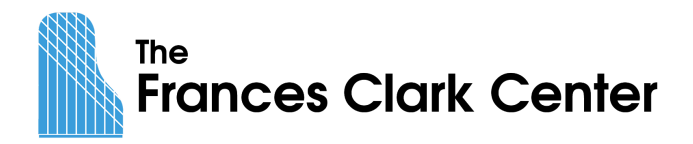

## **Handout: Games for Online Teaching Webinar**

Nicola Cantan, Amy Chaplin, Joy Morin, Christina Whitlock, & Melissa Willis

Notes from Joy Morin

Screen Sharing

Platforms that allow screen sharing:

- YES: [Zoom](https://support.zoom.us/hc/en-us/articles/201362153-Sharing-your-screen), [Skype,](https://support.skype.com/en/faq/FA34895/how-do-i-share-my-screen-in-skype) [Google](https://support.google.com/meet/answer/9308856?co=GENIE.Platform%3DDesktop&hl=en) Meet, Facebook [Messenger,](https://www.facebook.com/help/2500027493561052) Facebook [Messenger](https://lifehacker.com/how-to-use-facebooks-new-messenger-rooms-1843482245) Rooms (if on desktop)
- NO: Apple's FaceTime

You can screen share any window you like on your computer (Link: [Sharing](https://support.zoom.us/hc/en-us/articles/201362153-Sharing-your-screen) your screen in **[Zoom](https://support.zoom.us/hc/en-us/articles/201362153-Sharing-your-screen)).** If you have both an iPad and a Mac, you can mirror the iPad's screen to your Mac and screen share that (Link: Sharing your iOS (iPhone or iPad) screen with the Zoom [Desktop](https://support.zoom.us/hc/en-us/articles/201379235-Screen-Share-iPhone-iPad-Apps) [Client](https://support.zoom.us/hc/en-us/articles/201379235-Screen-Share-iPhone-iPad-Apps)).

# PDF Worksheets

Examples of programs to use to pull up PDF worksheets:

- [Preview](https://support.apple.com/guide/preview/annotate-a-pdf-prvw11580/mac) (Mac, preinstalled)
- Adobe [Acrobat](https://get.adobe.com/reader/) Reader (FREE, Mac or Windows)
- [GoodNotes](https://www.goodnotes.com/) app (\$7.99 for Mac and iOS) -- This app also allows you to organize all your worksheets into folders and syncs across all your devices. It also has great built-in drawing and annotation features.

### Online Worksheets

- [ColorInMyPiano.com](https://colorinmypiano.com/)
	- Digital worksheets: [http://colorinmypiano.com/printables/?dl\\_cat=7](http://colorinmypiano.com/printables/?dl_cat=7)
	- All worksheets: [http://colorinmypiano.com/printables/?dl\\_cat=1](http://colorinmypiano.com/printables/?dl_cat=1)
	- Tutorial for making your own worksheets: [https://colorinmypiano.com/2013/04/16/make-music-worksheets-using-my-free-p](https://colorinmypiano.com/2013/04/16/make-music-worksheets-using-my-free-png-files/) [ng-files/](https://colorinmypiano.com/2013/04/16/make-music-worksheets-using-my-free-png-files/)
- [SusanParadis.com](https://susanparadis.com/)
	- iPad friendly: <https://susanparadis.com/free/ipad/>
	- All worksheets: <https://susanparadis.com/free/worksheets/>
- [Sproutbeat.com](https://sproutbeat.com/) -- If you have a free/paid subscription, you can screen share the digital worksheets from the iPad app or on my computer from the web app ([app.sproutbeat.com](https://app.sproutbeat.com/)).

#### Screen Annotation on Zoom

Additionally, Zoom has its own built-in [annotation](https://support.zoom.us/hc/en-us/articles/115005706806-Using-annotation-tools-on-a-shared-screen-or-whiteboard) features (Link: Using Zoom annotation tools on a shared screen or [whiteboard\)](https://support.zoom.us/hc/en-us/articles/115005706806-Using-annotation-tools-on-a-shared-screen-or-whiteboard). Students in Zoom MIGHT be able to annotate onto your shared screen as well, depending on the device they are using. (For example, [Chromebooks](https://support.zoom.us/hc/en-us/articles/360023994532-Zoom-Rooms-for-Chrome-OS-Features) do not support [annotation](https://support.zoom.us/hc/en-us/articles/360023994532-Zoom-Rooms-for-Chrome-OS-Features) on a shared screen in Zoom.)

- Draw tool -- Draw with the pen, or draw shapes (for example, draw oval noteheads on the staff)
- Stamp tool -- Stars, arrows, and more (for example, use to mark notes on a piano keyboard)

If students cannot annotate, they can still be part of the solo/group activity. The teacher can do the annotation and ask students to give either verbal answers or designed hand signs (e.g., show three fingers to indicate the interval of a third.)

#### Notes from Amy Chaplin

Crazy Keys: A [Whole-Step/Half-Step](http://www.pianimation.com/2011/03/02/crazy-keys-a-whole-half-step-game/) Game (Jennifer Fink | Pianimation) [Hedgehog](https://www.amazon.com/gp/product/B00E8KT8RY/ref=crt_ewc_title_dp_1?ie=UTF8&psc=1&smid=A31HCFF5FVEJ48) Japanese Erasers (Amazon) [Wright-Way](https://www.amazon.com/Wrightway-Products-BHBAZUSM21M966-Wright-Finder/dp/B000G1GGTM) Note Finder (Amazon) Note Cards (Music Mind [Games\)](https://www.musicmindgames.com/store/materials/grand-staff-cards) The One Minute Club Goes Virtual (Amy [Chaplin](https://pianopantry.com/one-minute-club-goes-virtual/) | Piano Pantry) Cosmetic Palette [Organizer](https://www.meijer.com/shop/en/bath/bath-org-accessories/clear-clarity-cosmetic-palette-organize/p/8149241170) (Meijer)

### Notes from Christina Whitlock

Link: [Questions](https://doreenfryling.org/2020/03/12/dont-just-assign-crap-questions-to-consider-in-this-bizarre-time/?fbclid=IwAR2SSVSexBRto8R9EzRolXXrX_G3joE-2xFa9ldC1QPFSlG_bt-onH4QkuA) to Consider in this Bizarre Time Irina Gorin Aural Skills [Video](https://www.youtube.com/watch?v=c4sXJtNYuWk) Sandra [Boynton](https://www.amazon.com/Sandra-Boynton/e/B000AP9SWQ%3Fref=dbs_a_mng_rwt_scns_share) Books

### Notes from Melissa Willis:

Melissa Willis Music [YouTube](https://www.youtube.com/channel/UC214epj1k1EF3TvFI6PPaRg?view_as=subscriber) Channel Blue Jello [Handout](https://www.musicmindgames.com/page/blue-jello) (Music Mind Games) Blue Jello Cards Deck 1 (Music Mind [Games\)](https://www.musicmindgames.com/store/materials/blue-jello-cards-set-1) Blue Jello Cards Deck 2 (Music Mind [Games\)](https://www.musicmindgames.com/store/materials/blue-jello-cards-set-2) Blue Jello Word Cards (Music Mind [Games\)](https://www.musicmindgames.com/store/materials/blue-jello-word-cards)

## Notes from Nicola Cantan

### Gamified Moments

One of the simplest ways to start spicing up your online lessons is using little gamified moments like:

- Zoom [backgrounds](https://www.canva.com/create/zoom-virtual-background/) from Canva
- Online Lesson [Ovations](https://www.youtube.com/watch?v=D2bNPPoBJO4&list=PLW3qkueaVnMxcPqI8KzjazZ_H_tUWgYFu)
- Surprise Starters (I showed the Musical Morse example from Vibrant Music Teaching but you can make up your own little pattern challenge to kick things off!)
- A Super Simple Game for Online [Lessons](https://www.youtube.com/watch?v=yROOPNNO63s&list=PLW3qkueaVnMxrdx5Ku5s2qpyIQAFqNXjR&index=2)

# Physical Games

You can also adapt your physical games that you normally use in the studio for online lessons by using an overhead camera or a magnetic whiteboard.

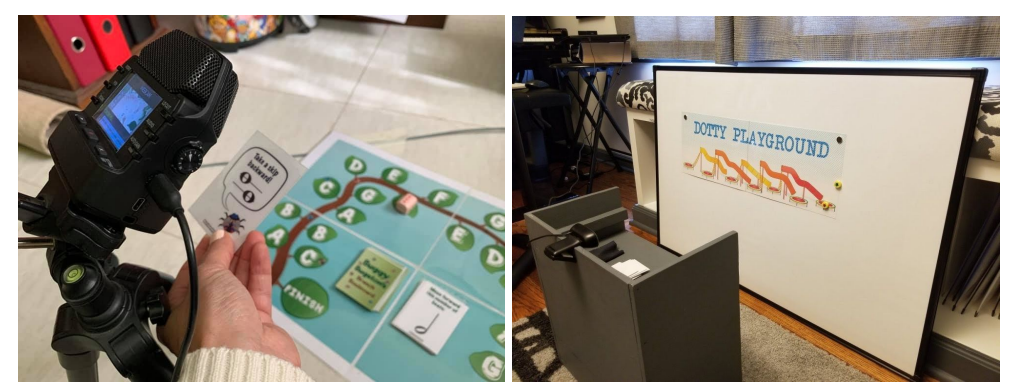

I have a video on [YouTube](https://www.youtube.com/watch?v=xIh36XjpdAI&list=PLW3qkueaVnMxrdx5Ku5s2qpyIQAFqNXjR&index=3) to help you with setting up a second camera here.

# Slides Games

If you want to play games on screen you can import them into Google Slides or Powerpoint. Here is a video to show you how to set that up so the cards flip through in your [presentation.](https://www.youtube.com/watch?v=DWQ7QOr3OpE&feature=youtu.be)